# Anleitung "Gottesdienst-Termine veröffentlichen"

Sie möchten Ihre Gottesdienst-Termine auf Ihrer Gemeindeseite im Kirchenkreis-Webauftritt sichtbar machen, so dass die Termine auch in den Zeitungen des sh:z-Verlages erscheinen?

Hier finden Sie eine Anleitung, wie Sie Ihre Termine veröffentlichen:

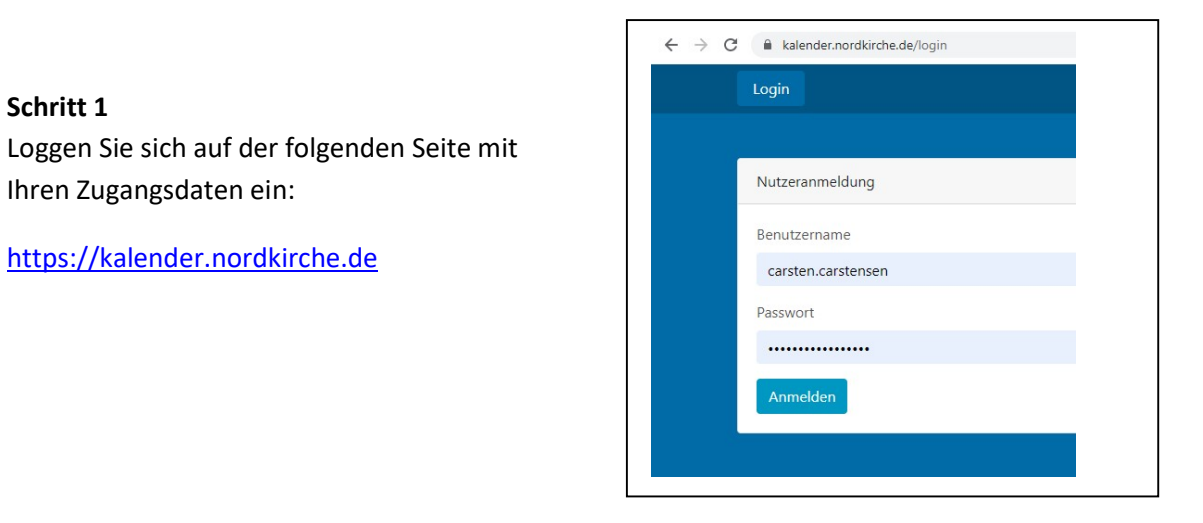

## Schritt 1

https://kalender.nordkirche.de

Ihren Zugangsdaten ein:

#### Schritt 2

Sie sehen nun eine Übersicht Ihrer Vorlagen, Entwürfe, bereits erfassten Veranstaltungen und ggfs. eine Liste vergangener Veranstaltungen.

Um eine neue Veranstaltung zu erfassen, klicken Sie auf den Button "Veranstaltung anlegen" oben rechts.

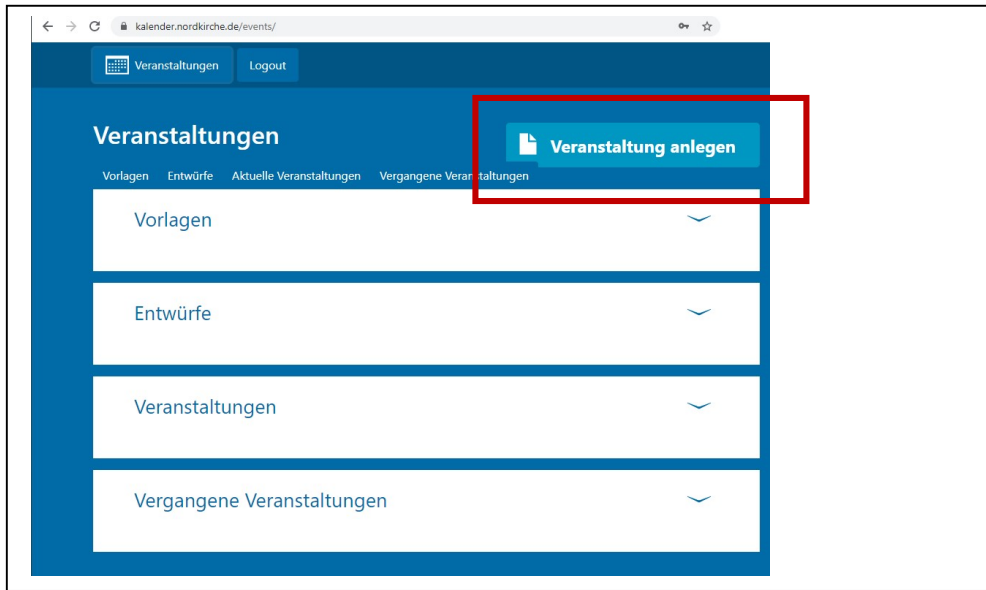

## Schritt 3

Es öffnet sich die Seite "Veranstaltung anlegen".

Dort wählen Sie zuerst den "Typ" der Veranstaltung aus. In unserem Fall den Eintrag "Gottesdienst":

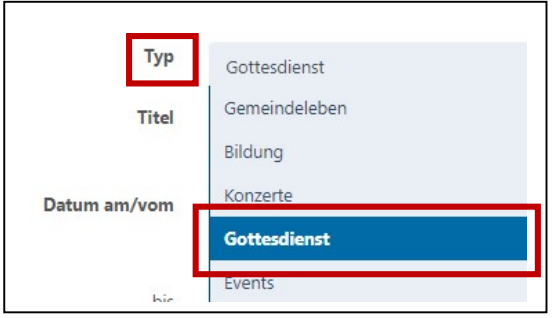

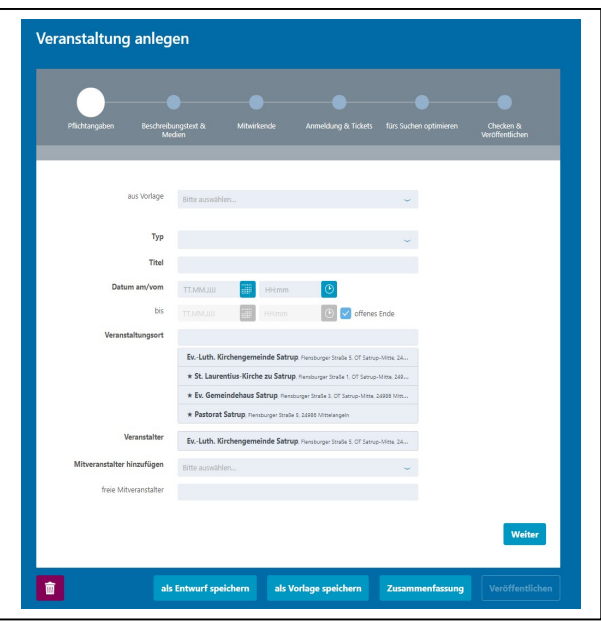

## Schritt 4

Danach geben Sie im Feld "Titel" den Titel Ihrer Veranstaltung an:

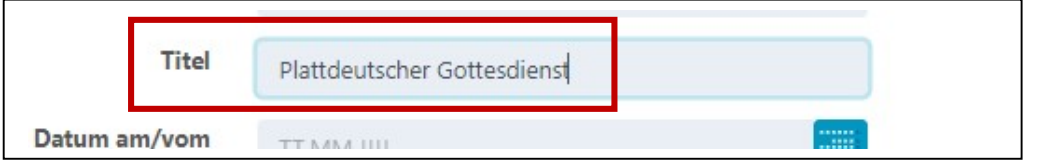

#### Schritt 5

Im nächsten Schritt wählen Sie das Datum und die Uhrzeit der Veranstaltung:

(Hinweis: Bei "offenes Ende" befindet sich ein Häkchen und Sie brauchen deshalb kein Datum und keine Uhrzeit für das Ende der Veranstaltung angeben.)

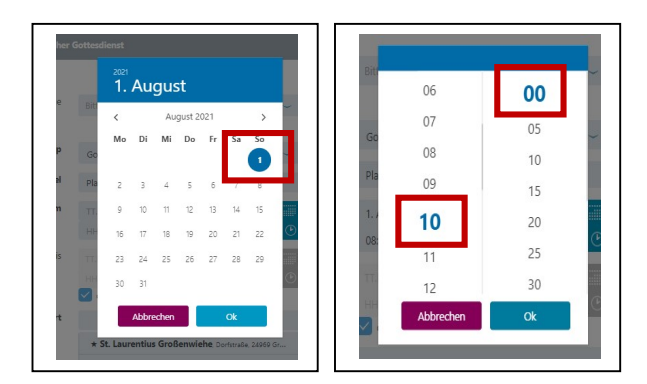

## Schritt 6

Nun wählen Sie im Feld "Veranstaltungsort" den Ort aus, an dem der Gottesdienst stattfindet (Kirchengebäude o.ä.) und klicken danach auf den Button "weiter" unten auf der Seite.

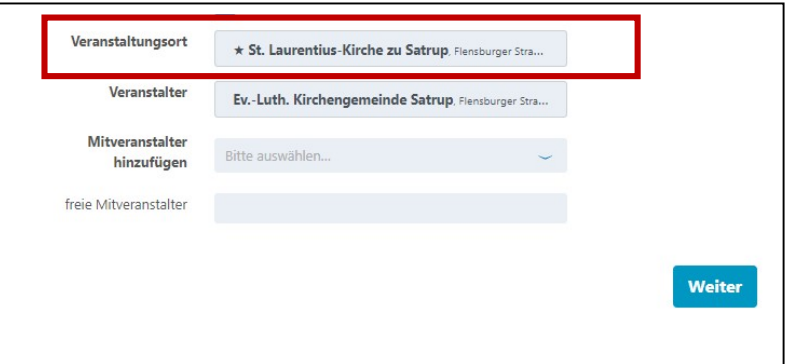

### Schritt 7

Es öffnet sich die Seite "Beschreibungstext & Medien".

Hier können Sie Ihre Veranstaltung bei Bedarf ausführlich beschreiben, ihr ein Foto hinzufügen, Dateien anhängen (z.B. ein Faltblatt o.ä.) und auch einen Link zur Anmeldung hinterlegen.

Sie finden eine Beschreibung der Felder direkt auf der Seite.

Nach einem Klick unten auf den Button "weiter" wechseln Sie zur nächsten Seite.

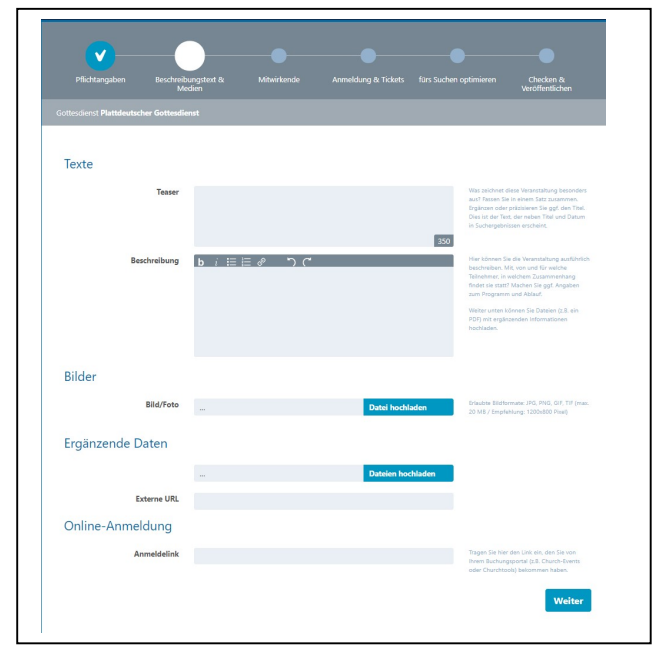

### Schritt 8

Nun fügen Sie auf der Seite "Mitwirkende" im Feld "Leitung" noch den Namen der Pastorin/des Pastors ein:

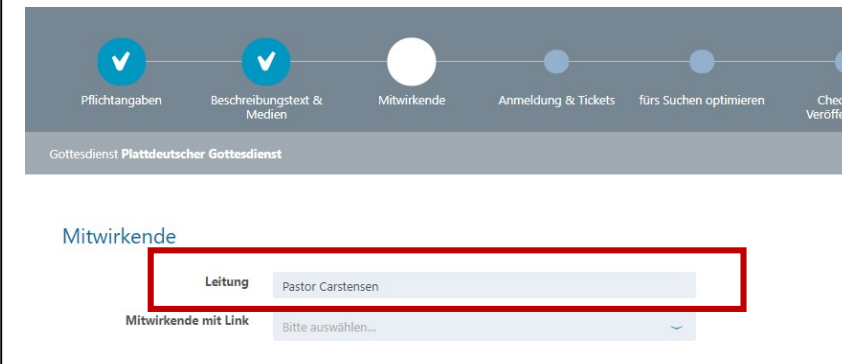

#### Schritt 9

Durch Klick auf den Button "Veröffentlichen" (ganz unten) sorgen Sie schließlich dafür, dass die Veranstaltung gespeichert und veröffentlicht wird.

Wichtiger Hinweis: Nach dem Speichern gibt es eine Verzögerung, bis der Termin auf Ihrer Gemeindeseite dargestellt wird (in der Regel ca. 20 bis 40 Minuten)!

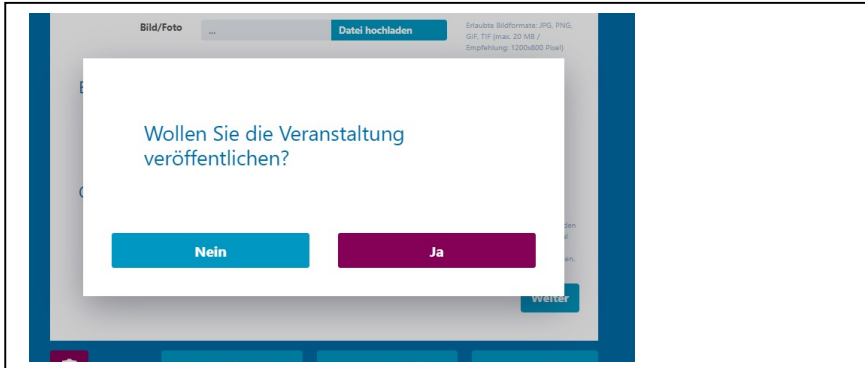